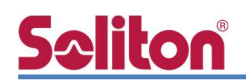

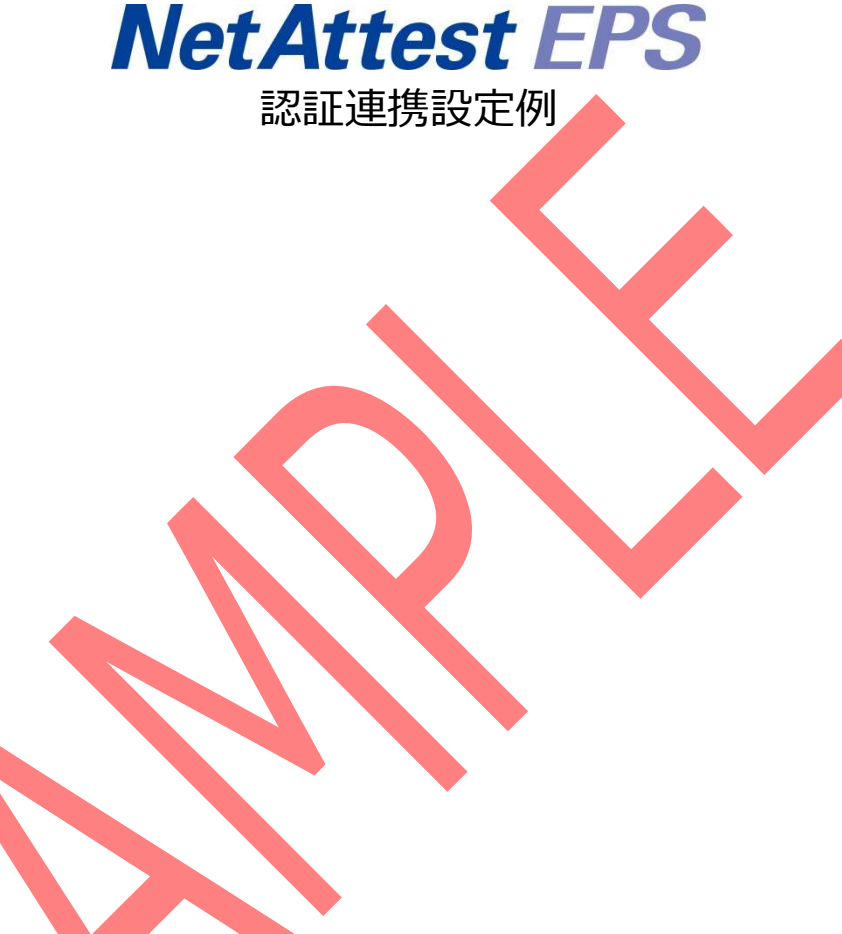

【連携機器】Hewlett Packard Enterprise AP-505

【Case】IEEE802.1X EAP-TLS/EAP-PEAP

Rev1.0

株式会社ソリトンシステムズ

# <u>Seliton de la companie de la companie de la companie de la companie de la companie de la companie de la compa</u>

## はじめに

#### 本書について

本書はオールインワン認証アプライアンス NetAttest EPS と、Hewlett Packard Enterprise 社製 無線アクセスポイント AP-505 の IEEE802.1X EAP-TLS / EAP-PEAP 環境での接続について、設定 例を示したものです。設定例は管理者アカウントでログインし、設定可能な状態になっていることを 前提として記述します。

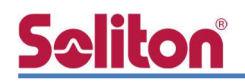

アイコンについて

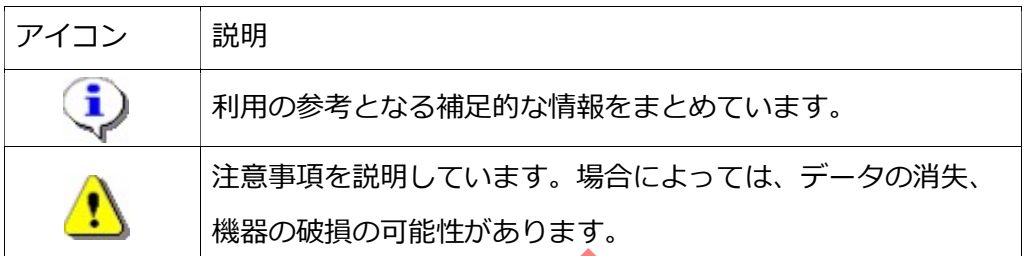

画面表示例について

このマニュアルで使用している画面(画面キャプチャ)やコマンド実行結果は、実機での表 示と若干の違いがある場合があります。

ご注意

本書は、当社での検証に基づき、NetAttest EPS 及び AP-505 の操作方法を記載したも のです。すべての環境での動作を保証するものではありません。

NetAttest は、株式会社ソリトンシステムズの登録商標です。

その他、本書に掲載されている会社名、製品名は、それぞれ各社の商標または登録商標です。 本文中に ™、®、©は明記していません。

# Seliton®

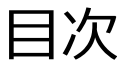

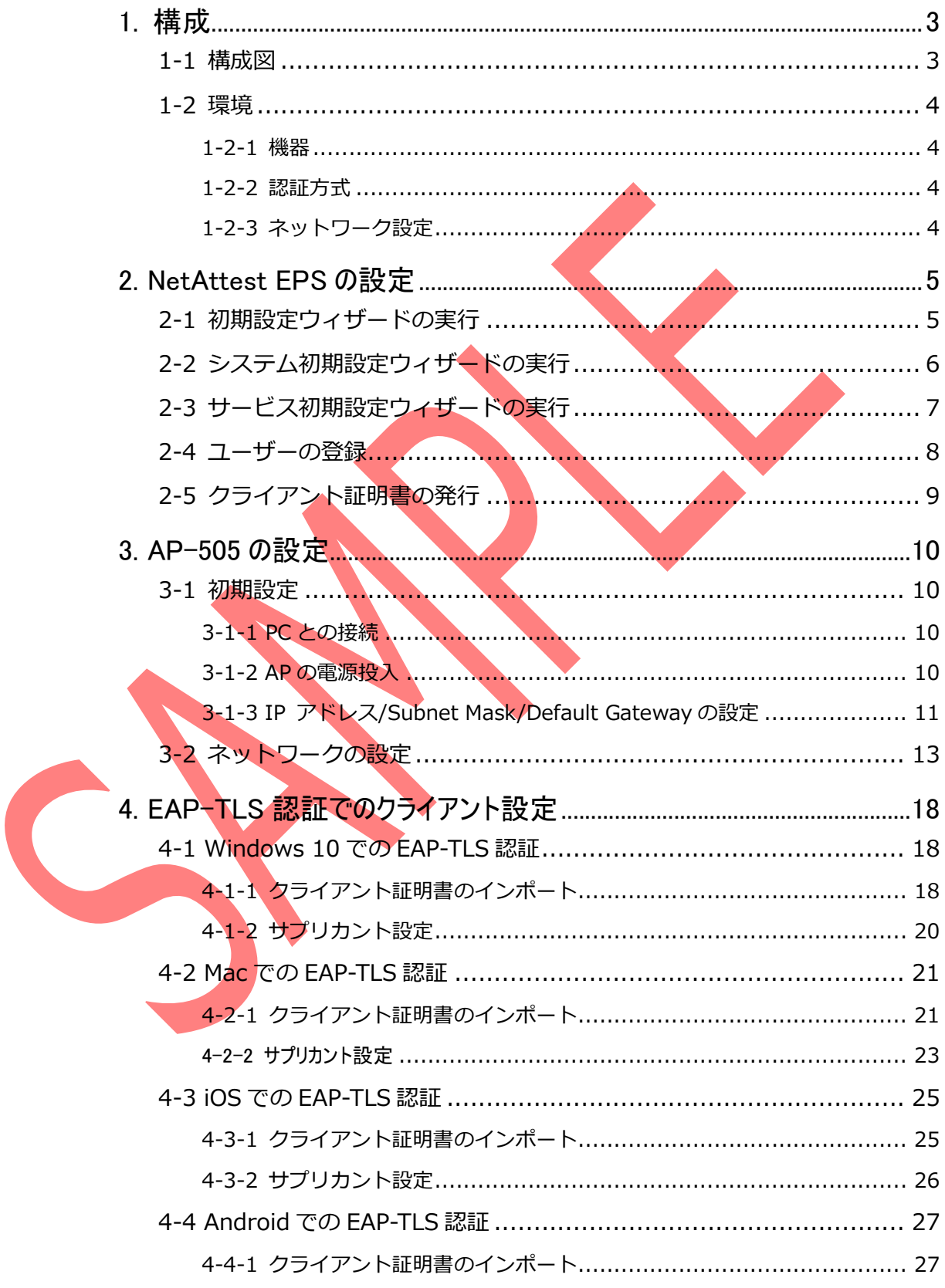

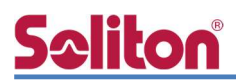

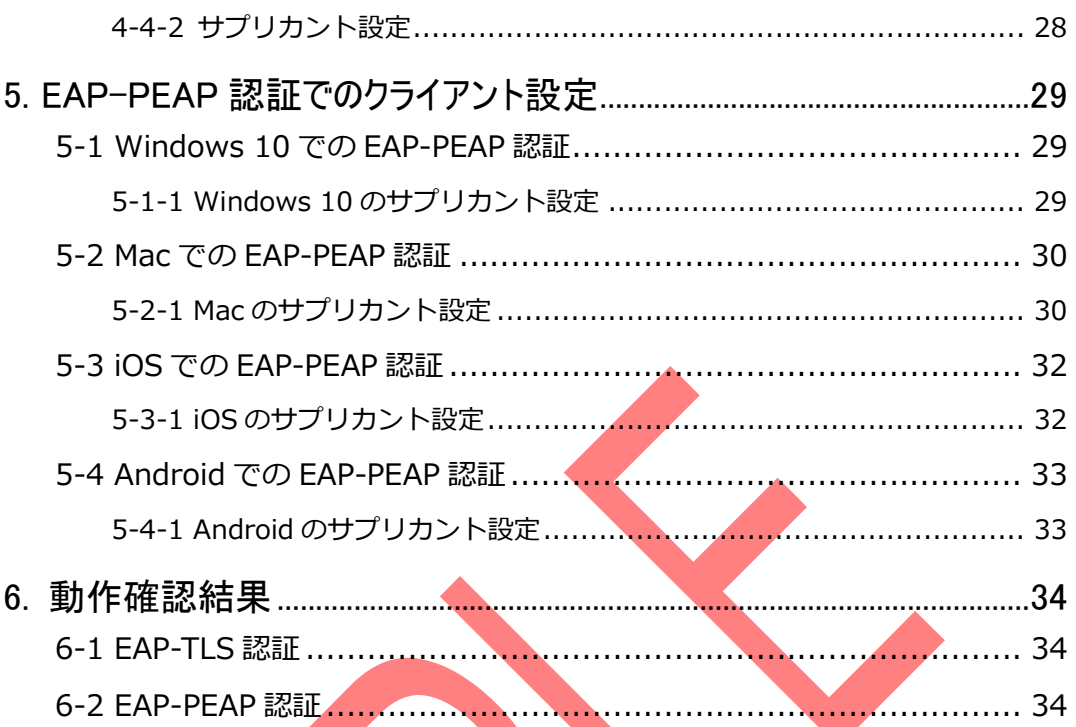

# 1. 構成

#### 1-1 構成図

以下の環境を構成します。

- 有線 LAN で接続する機器は L2 スイッチに収容
- 有線 LAN と無線 LAN は同一セグメント
- 無線 LAN で接続するクライアント PC の IP アドレスは、NetAttest D3-SX15 の DHCP サーバーから払い出す

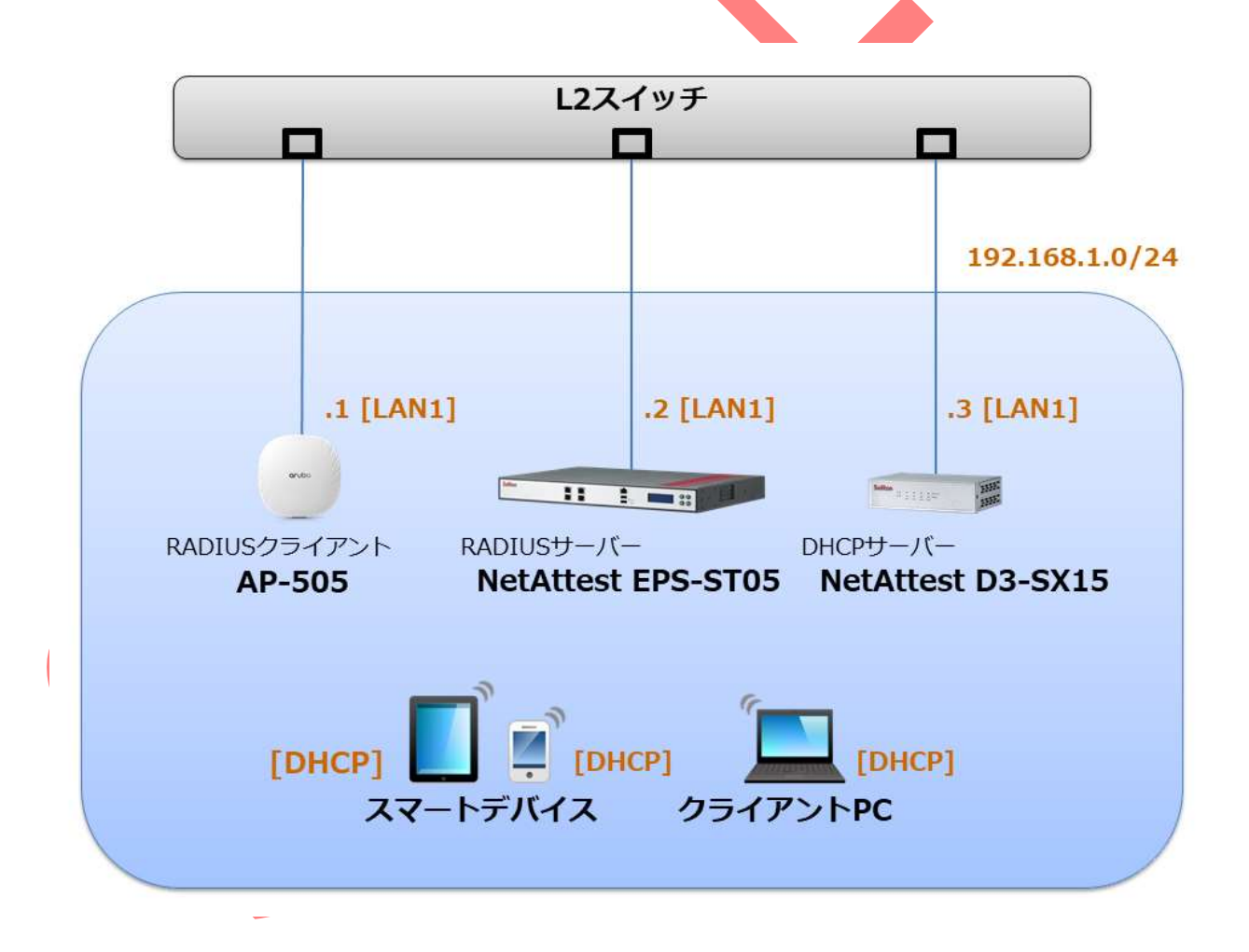

#### 1-2 環境

#### 1-2-1 機器

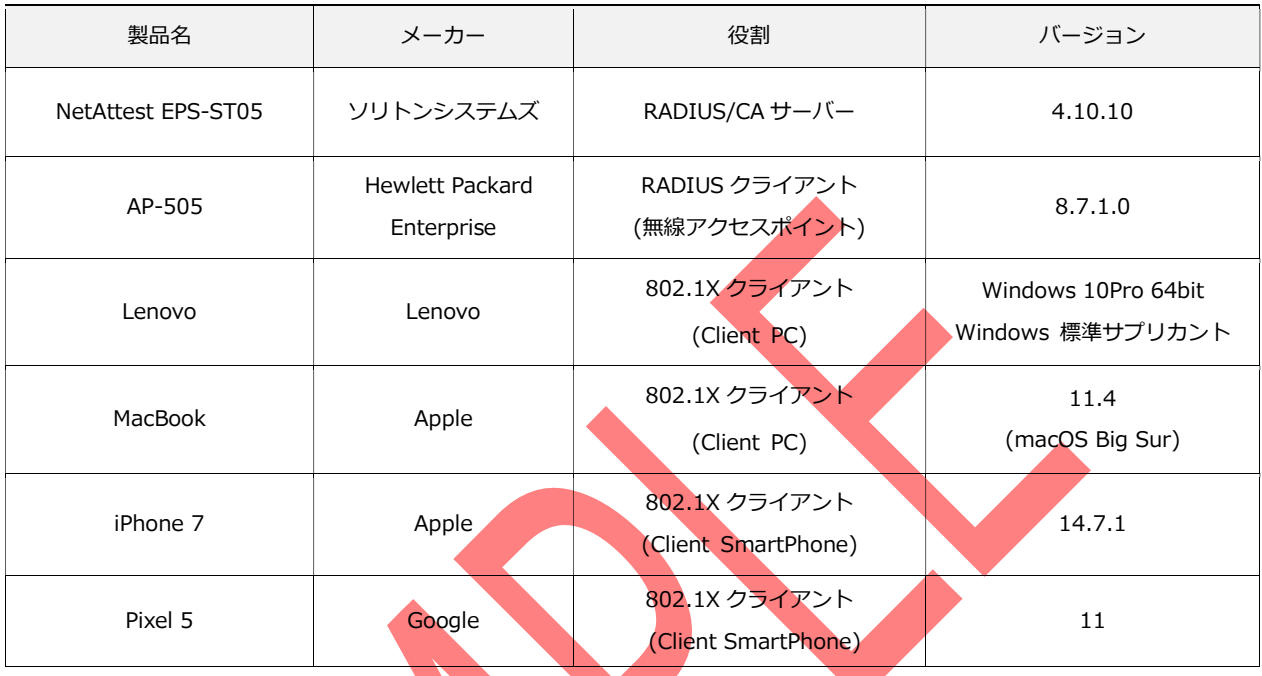

#### 1-2-2 認証方式

### IEEE802.1X EAP-TLS/EAP-PEAP

1-2-3 ネットワーク設定

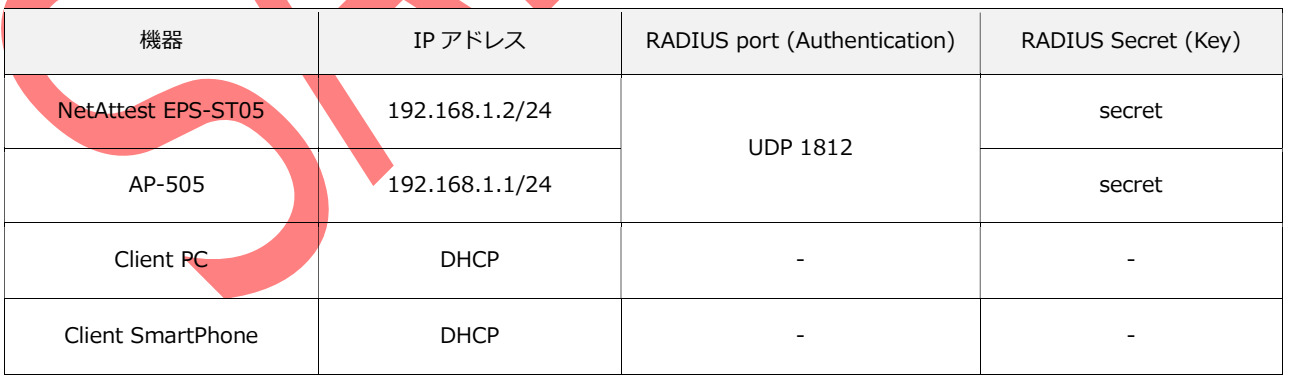

# Seliton®

#### 改訂履歴

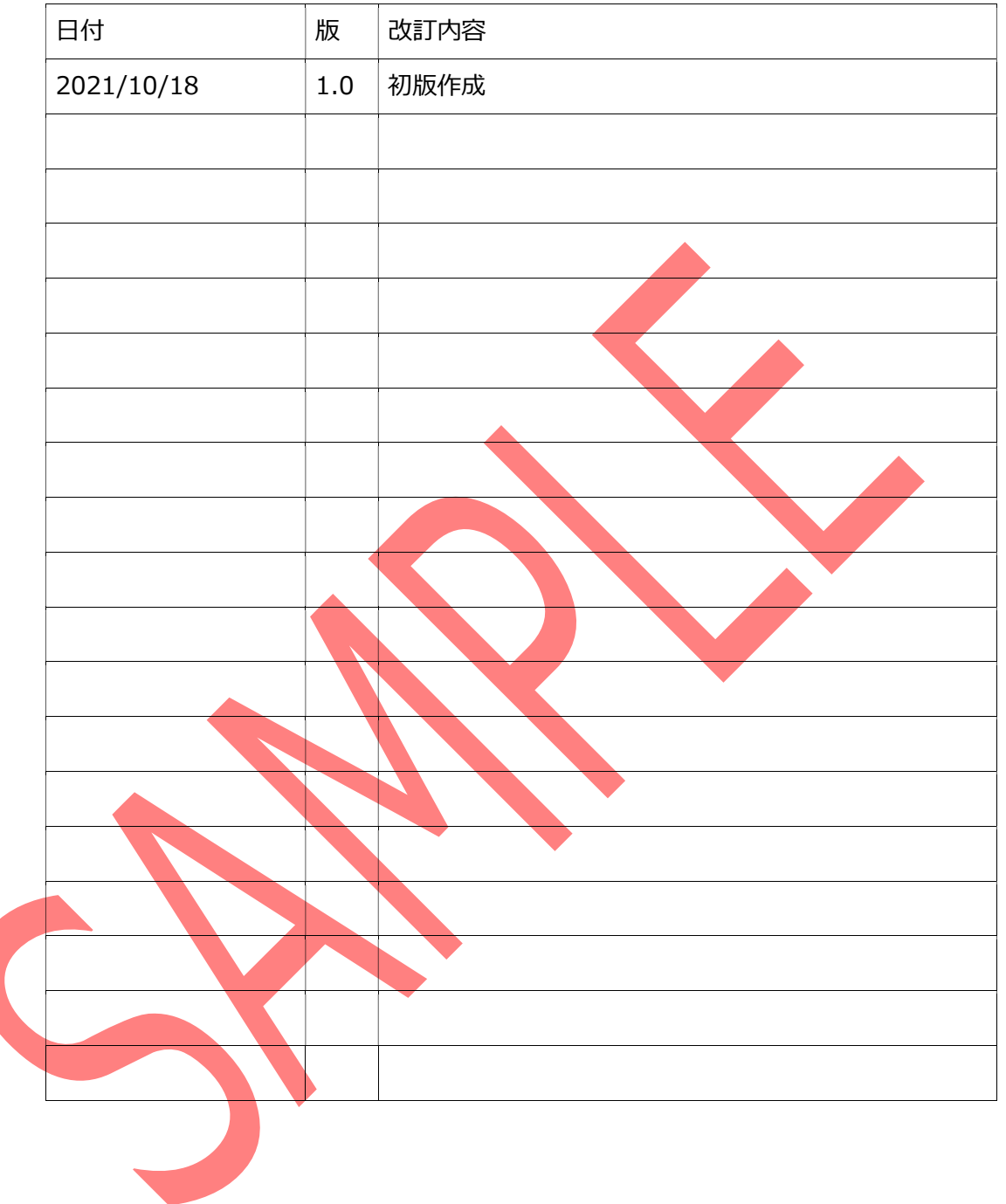